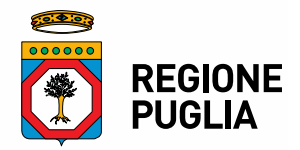

**DIPARTIMENTO Turismo, Economia della Cultura e Valorizzazione del Territorio**

**Sezione Turismo Servizio Sviluppo del turismo**

Trasmissione a mezzo posta elettronica ai sensi dell'art. 47 del D. Lgs n. 82/2005

# **Prot. n. AOO\_056-0001684 del 26/05/2021**

**Ai Comuni della Regione Puglia Pec**

#### **Oggetto: nuova procedura di registrazione al Digital Management System (DMS)**

Dal 26 maggio 2021 tutti gli operatori della filiera turistica e culturale della Regione Puglia potranno effettuare la registrazione al Digital Management System (punto di accesso ai servizi digitali erogati dall'Assessorato alla Cultura, Tutela e sviluppo delle imprese culturali, Turismo, Sviluppo e Impresa turistica della Regione Puglia) direttamente online.

Sono comprese anche le strutture ricettive (Alberghi, B&B, Campeggi, Affittacamere, ecc. …) che, quindi, non dovranno più inviare moduli e documentazione via e-mail.

Nella nota informativa allegata sono riportate le istruzioni di dettaglio affinché codeste Amministrazioni possano fornire supporto e opportune indicazioni agli operatori interessati.

**Il Funzionario P.O. Il Dirigente del Servizio Sviluppo del Turismo** Dott. Antonio Longo **Dott.ssa Gabriella Belviso** 

> **Il Dirigente della Sezione Turismo Dott. Patrizio Giannone**

**[www.regione.puglia.it](http://www.regione.puglia.it/)**

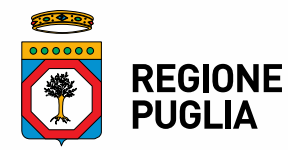

**DIPARTIMENTO Turismo, Economia della Cultura e Valorizzazione del Territorio**

**Sezione Turismo Servizio Sviluppo del turismo**

# **Nota informativa**

# **Al via la nuova procedura di registrazione al Digital Management System (DMS)**

Dal 26 maggio 2021 tutti gli operatori della filiera turistica e culturale della Regione Puglia potranno effettuare la registrazione al Digital Management System (punto di accesso ai servizi digitali erogati dall'assessorato alla Cultura, Tutela e sviluppo delle imprese culturali, Turismo, Sviluppo e Impresa turistica della Regione Puglia) direttamente online.

Sono comprese anche le strutture ricettive (Alberghi, B&B, Campeggi, Affittacamere, ecc. …) che, quindi, non dovranno più inviare moduli e documentazione via e-mail. **Nella tabella allegata è riportato l'elenco completo di tutte le imprese registrabili nel DMS.**

# **Come fare?**

Accedere al sito dms.puglia.it con le credenziali SPID persona (livello 2) oppure con CIE o TS/CNS e cliccare su "Aggiungi impresa".

Inserire il codice ATECO relativo alla tipologia dell'impresa (vedasi visura camerale) oppure scegliere tra le imprese suggerite dal sistema e procedere nella registrazione seguendo le indicazioni.

Si suggerisce di avere a portata di mano C.F. o P.IVA, eventuale SCIA protocollata dal Comune di competenza (nei casi di operatore soggetto a questo adempimento) e l'iscrizione alla Camera di Commercio oppure la visura camerale o lo statuto aggiornati. Alcuni di questi documenti dovranno essere caricati nel sistema prima di completare la registrazione.

Per qualsiasi necessità è possibile contattare la sede di Pugliapromozione della provincia di riferimento oppure il Supporto Tecnico DMS che risponde al numero verde 800.174.555, attivo dal lunedì al venerdì dalle ore 9.00 alle ore 18.30.

**[www.regione.puglia.it](http://www.regione.puglia.it/)**